### 한메디 X TOBECON 실손보험 바로청구 매뉴얼

- 01 OK차트 업데이트
- 02 도장 이미지 설정
- 03 환경설정
- 04 알림톡 보내기
- 05 실손보험 제출하기
- 06 부록

### 07 Q&A

# 01 OK차트 업데이트

#### 실손[보](http://okchart.com/)험 바로청구를 이용하기 위해 OK차트를 최신 버전으로 업데이트 하십시오. [OK차트](http://okchart.com/) [홈페이지](http://okchart.com/) [바로가기](http://okchart.com/)

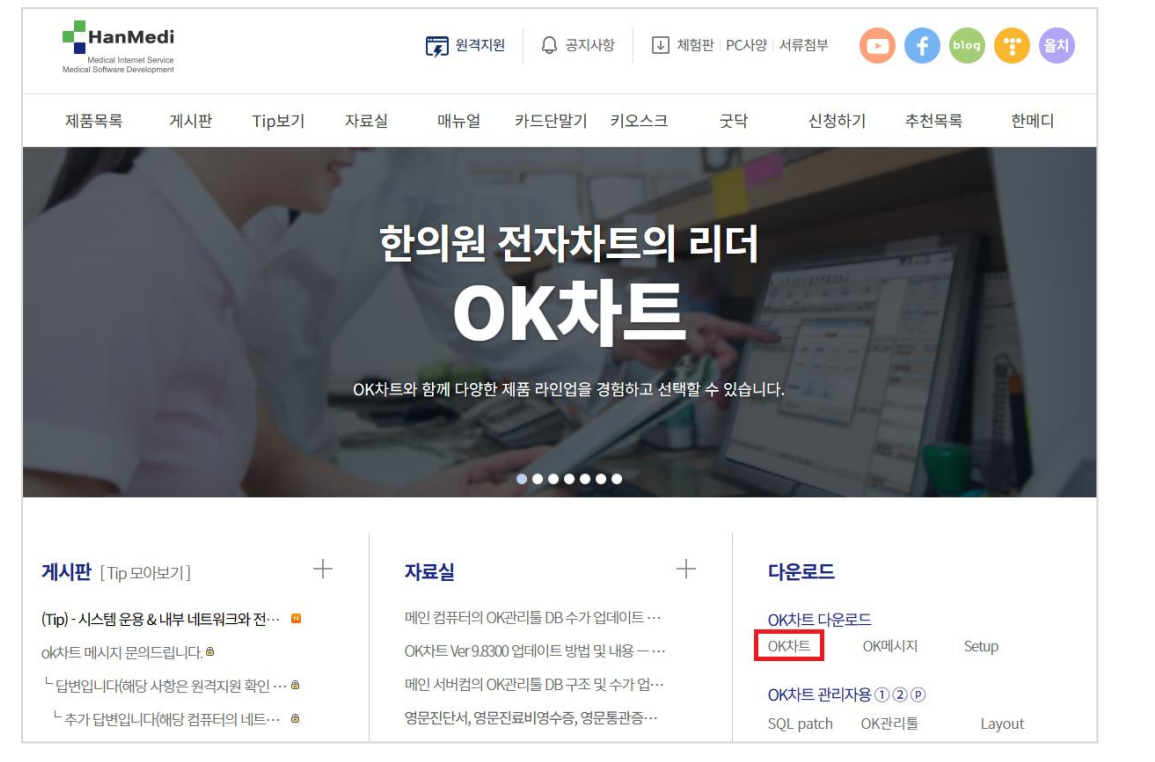

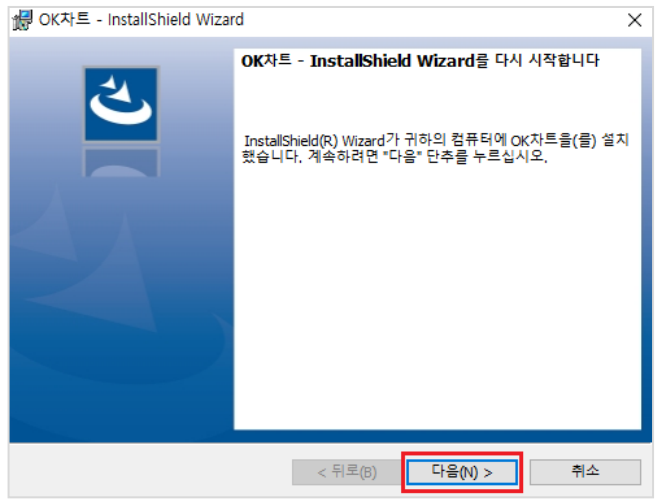

# 02 도장 이미지 설정

실손보험 바로청구를 이용하기 위해 한의원의 도장 이미지 설정이 필요합니다.

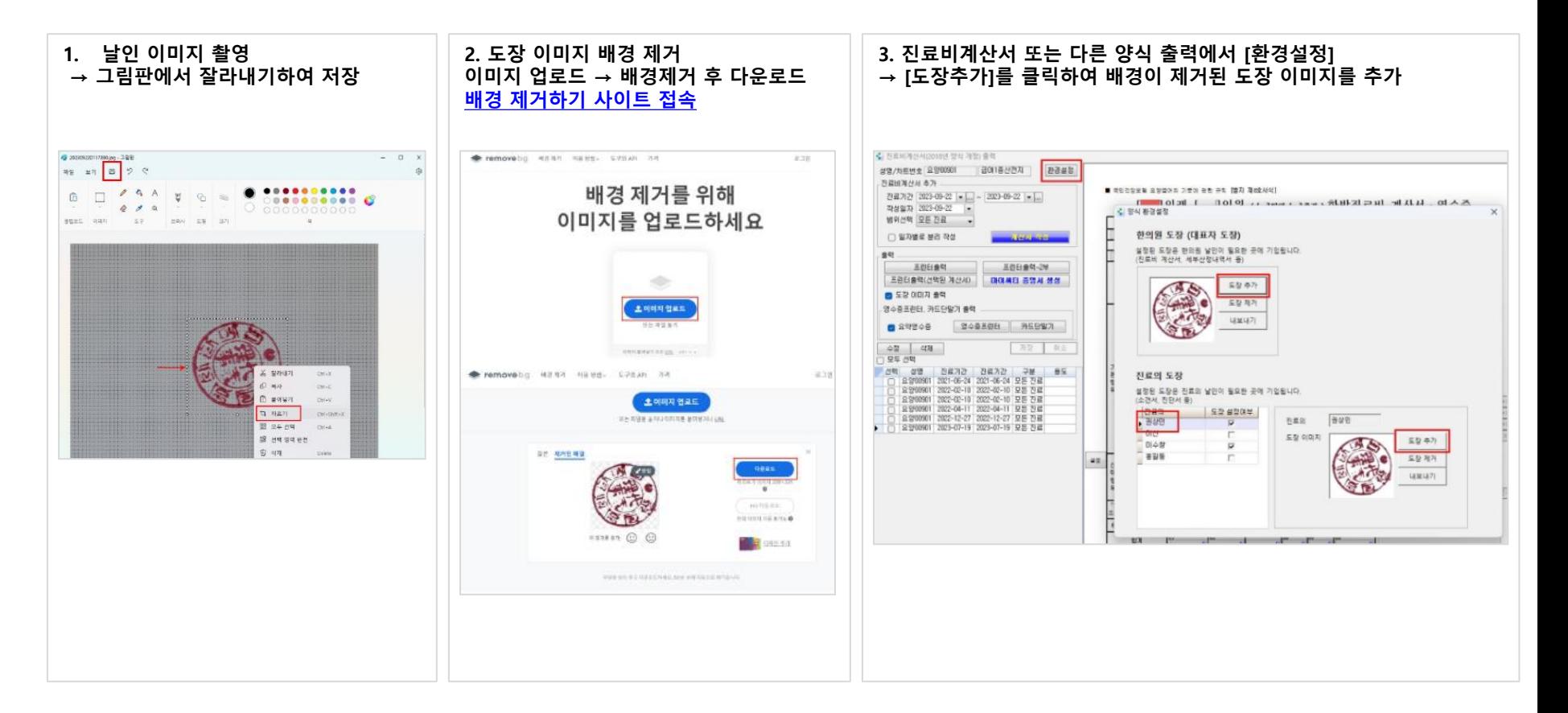

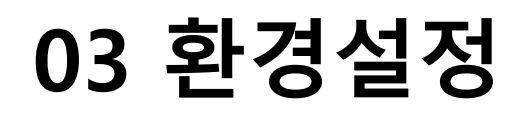

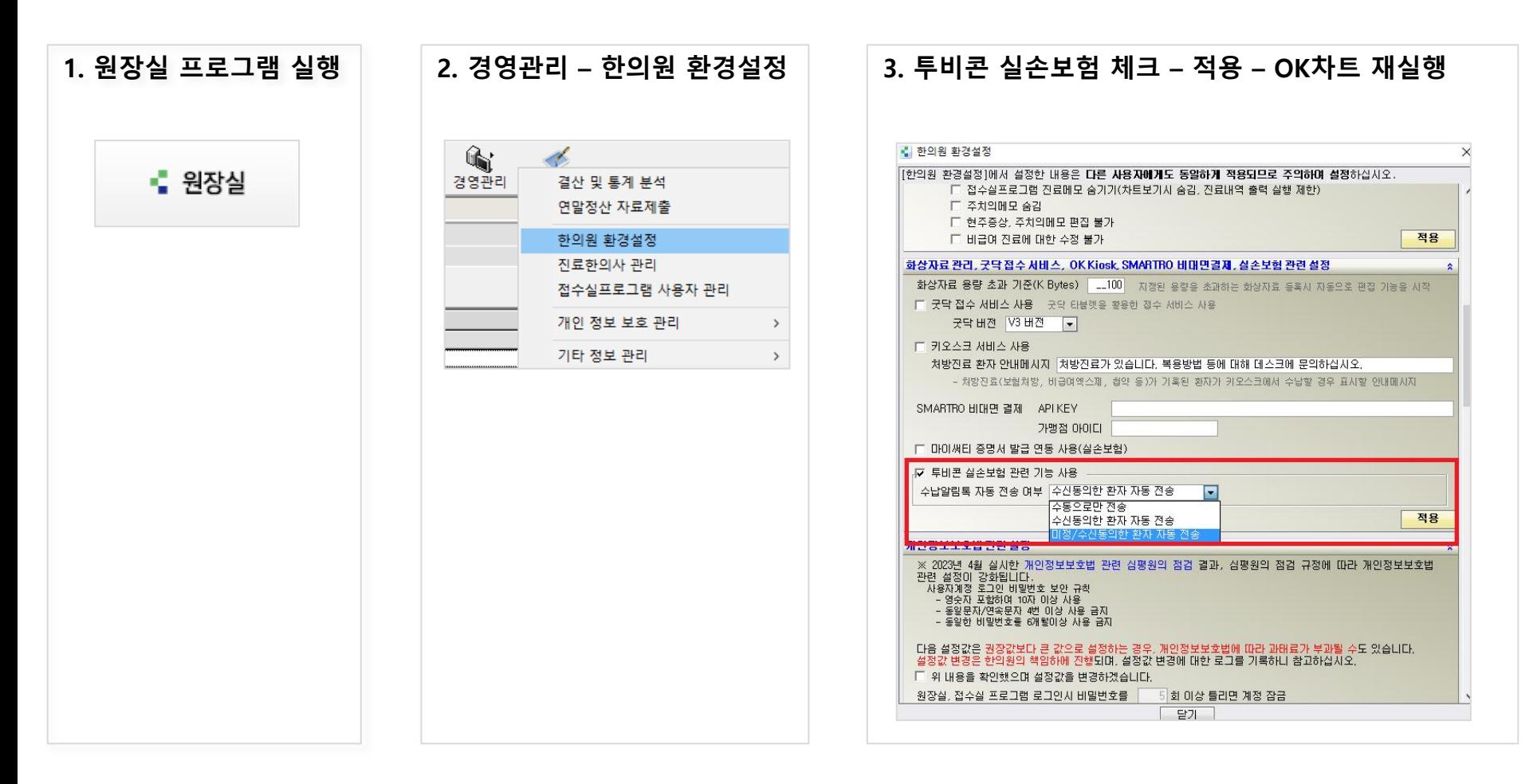

※ 진행 전 OK차트 홈페이지를 통해 프로그램을 최신 버전으로 업데이트 하십시오.

# 04 알림톡 보내기

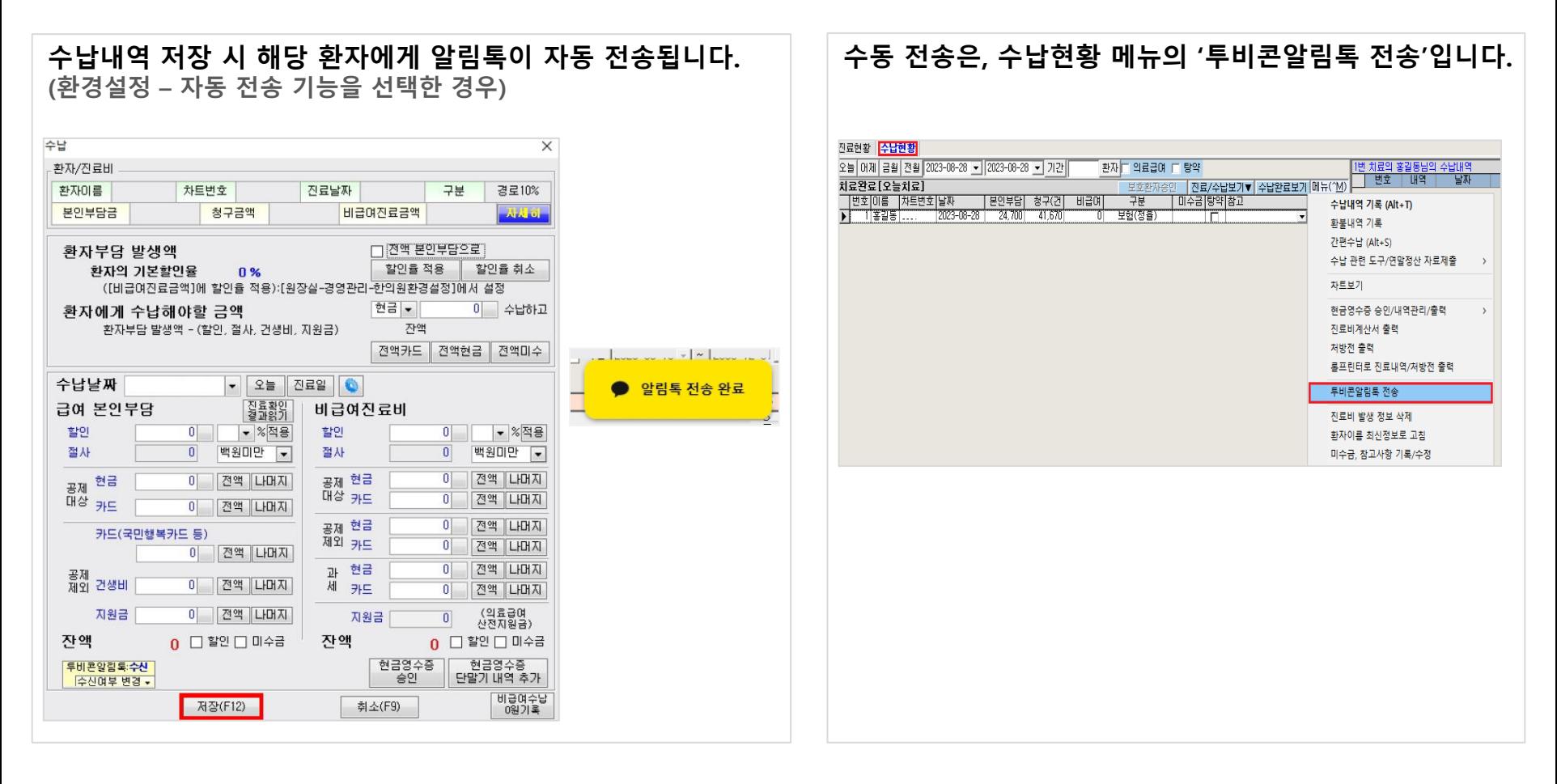

#### ※ 알림톡은 수납금액이 10,000원 이상인 내역에 대해서만 전송합니다.

### 05 실손보험 제출하기

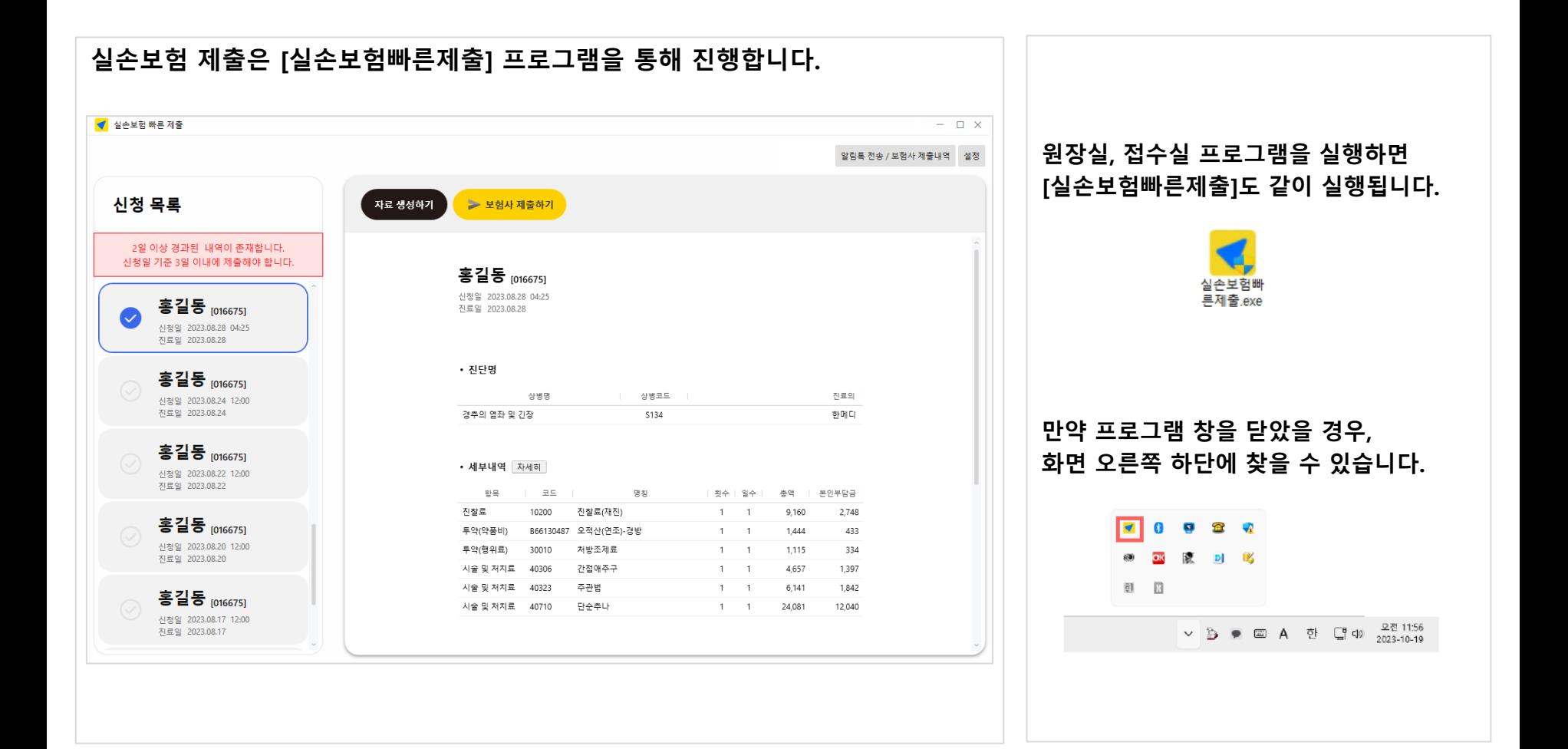

### 05 실손보험 제출하기

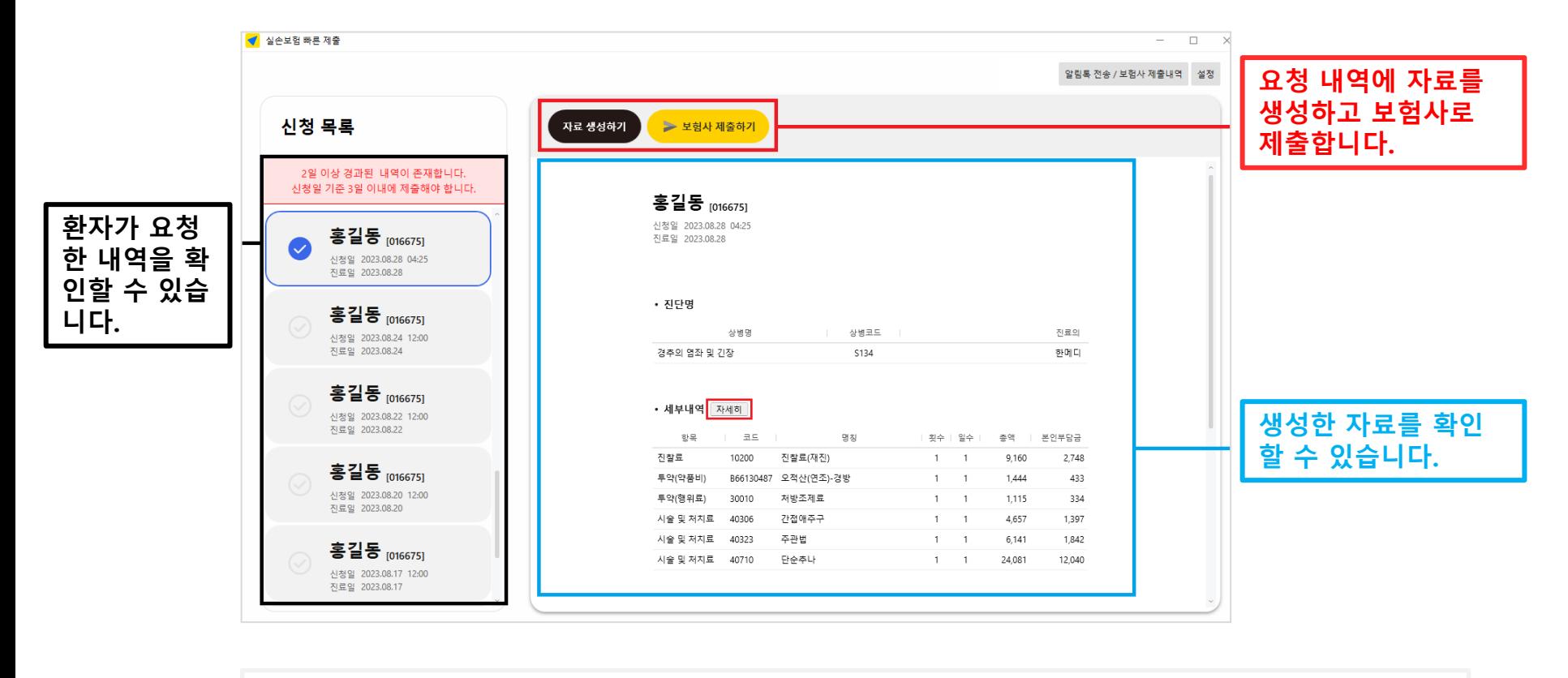

요약안내

[신청 목록 선택] – [자료 생성하기] – [보험사 제출하기] 3번의 클릭으로 보험사 제출이 완료됩니다.

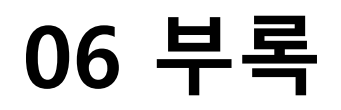

### 과거 내역에 대해 일괄적으로 '투비콘알림톡 일괄전송' 기능을 사용할 수 있습니다. 접수실 또는 원장실 프로그램에서 모두 기능을 사용할 수 있습니다.

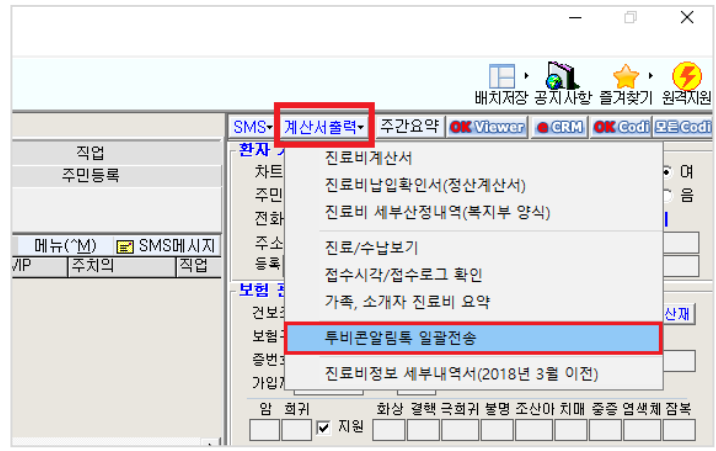

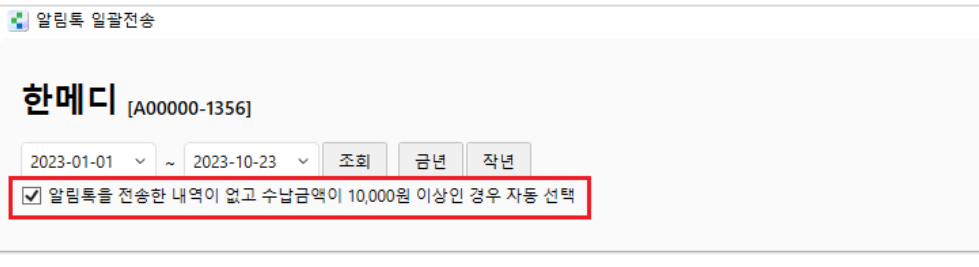

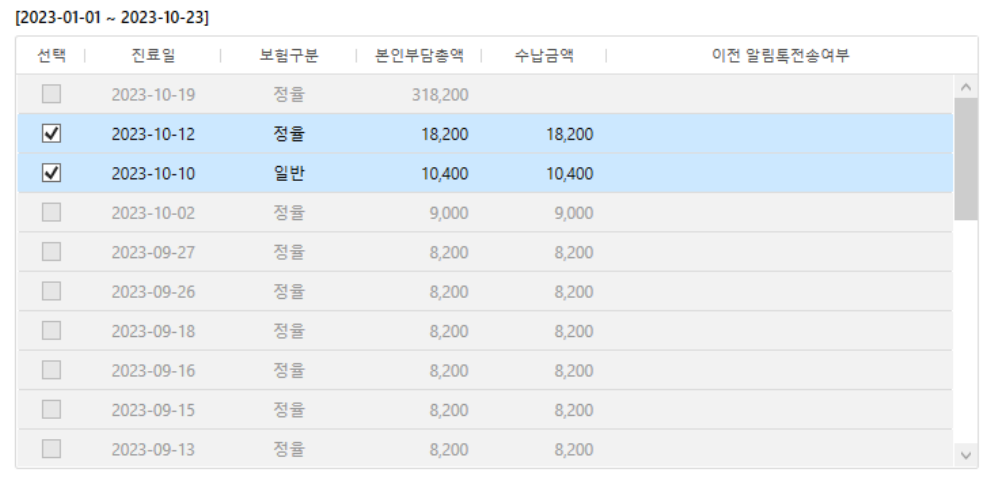

※ 수납이 완료된 진료에 대해서만 알림톡 전송이 가능합니다.

2건 알림톡 전송

### 07 자주 묻는 질문 Q&A

#### **1.** 언제부터 이용할 수 있나요?

이용 신청을 받아 순차적으로 설정과 안내를 해드립니다.

#### **2.** 기존 마이써티 연동 사용자도 다시 신청해야 하나요?

다시 한 번 이용 신청이 필요합니다. 신청 내역에 대해 순차적으로 처리하는 중입니다.

#### **3.** 전 과정이 자동 전송되는 기능인가요?

요청되는 모든 정보가 한의원의 확인과정 없이 전송되는 상황에 대해 우려하고 있습니다. 서비스 도입 후 실제 한의원 업무 프로세스를 검토하여 이후 자동 전송기능 개발을 계획하고 있습니다.

#### **4.** '알림톡 전송 완료'를 확인했는데, 환자 휴대폰으로 실제 알림톡이 가지 않을 수 있나요? 환자 휴대폰에서 카카오 페이 알림톡을 차단한 경우에는 전송되지 않습니다.

알림톡 차단과 관련된 세부사항은 투비콘 고객센터로 문의하시기 바랍니다. - 투비콘 : 서비스 전개와 업무 전담 - (Tel : 070-4699-4529)

- 카카오톡, 카카오페이 : 실손보험 플랫폼 제공

#### **5.** 바로청구 서비스 이용 비용이 어떻게 되나요?

환자 부담 비용, 한의원 서비스 이용 비용 모두 0원입니다.